# **WIKI4KONEKKTIW - NEWS**

#### Fraunhofer IFF

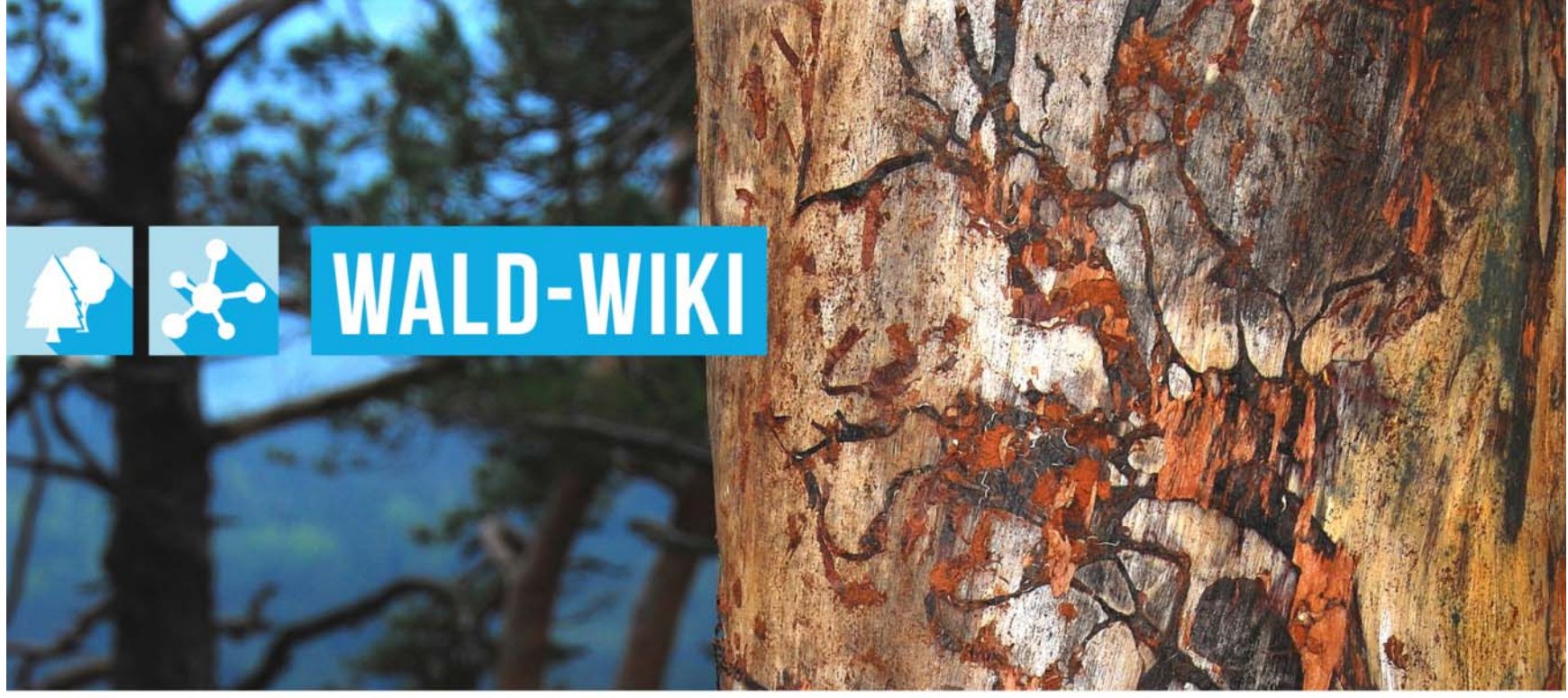

Das Verbundprojekt »WIKI-Web2.o für das Kompetenz-Netzwerk Klimawandel, Krisenmanagement und Transformation in Waldökosystemen« (WIKI4KoNeKKTiW) wird im Rahmen des Waldklimafonds aufgrund eines Beschlusses des deutschen Bundestags durch das Bundesministerium für Ernährung und Landwirtschaft und das Bundesministerium für Umwelt. Naturschutz, Bau und Reaktorsicherheit gefördert.

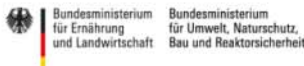

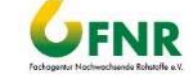

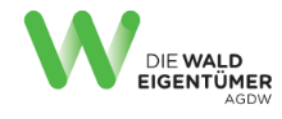

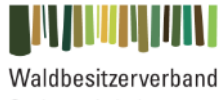

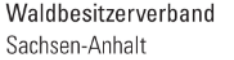

**WALDBESITZERVERBAND** -NIEDERSACHSEN-

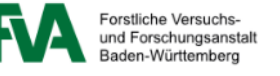

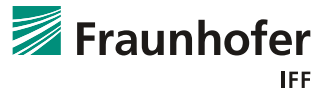

## **Nutzung der "News" - Funktion im WALD-WIKI Zugangsmöglichkeiten zu aktuellen Meldungen**

- Γ Die Funktion "News" ist für alle Nutzer des WALD-WIKI. Das bedeutet, sie kann auch von Nutzern ohne Anmeldung verwendet werden und ist im öffentlichen Bereich verfügbar.
- Г Sie kann in der rechten Sidebar sowie über die inhaltliche Navigation der linken Sidebar erreicht werden. Im inhaltlichen Bereich befinden sich für die Nutzer Möglichkeiten zur Kontaktaufnahme (Funktionen  $\rightarrow$  News).

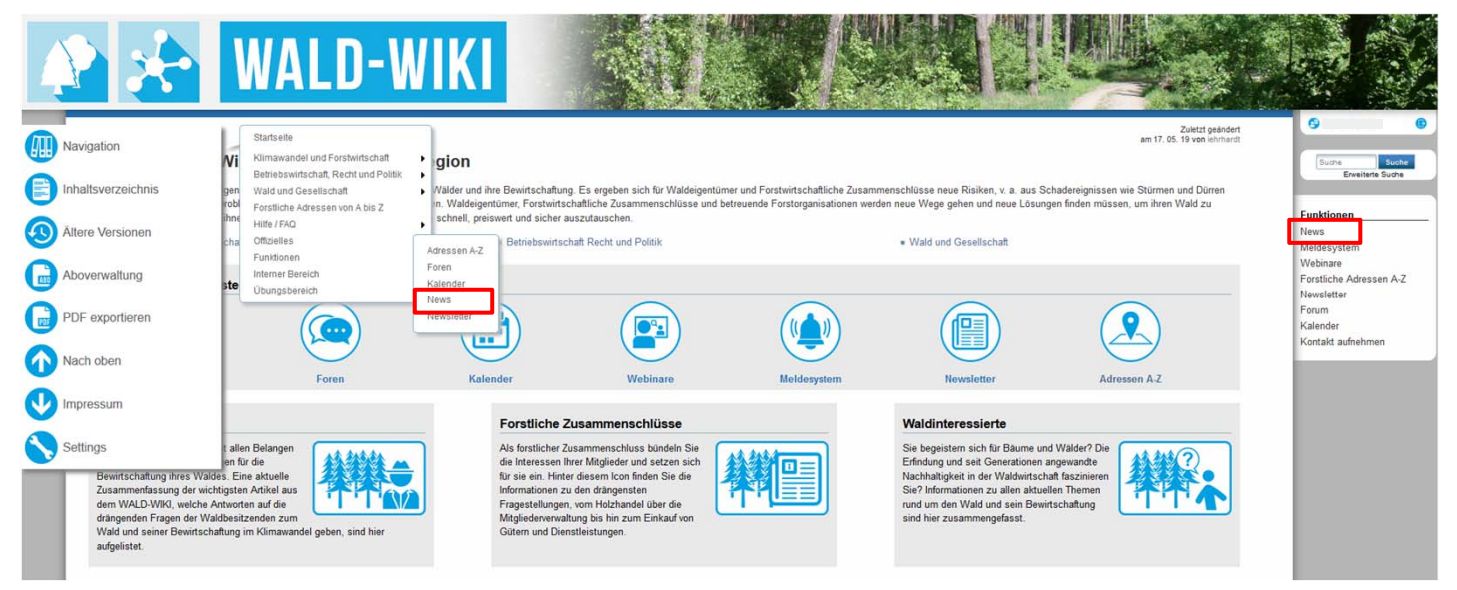

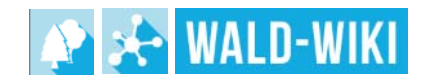

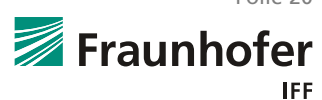

# **Nutzung der "News" - Funktion im WALD-WIKI "News melden" im WALD-WIKI über die rechte Sidebar**

- Γ Über den Zugang in der rechten Sidebar "News" öffnet sich eine Seite mit den veröffentlichten News.
- Г Des Weiteren können News mit Hilfe des "News melden"- Buttons erstellt werden.
- Γ Hinweis: Für die Meldung einer News ist es erforderlich ein angemeldeter Nutzer zu sein!

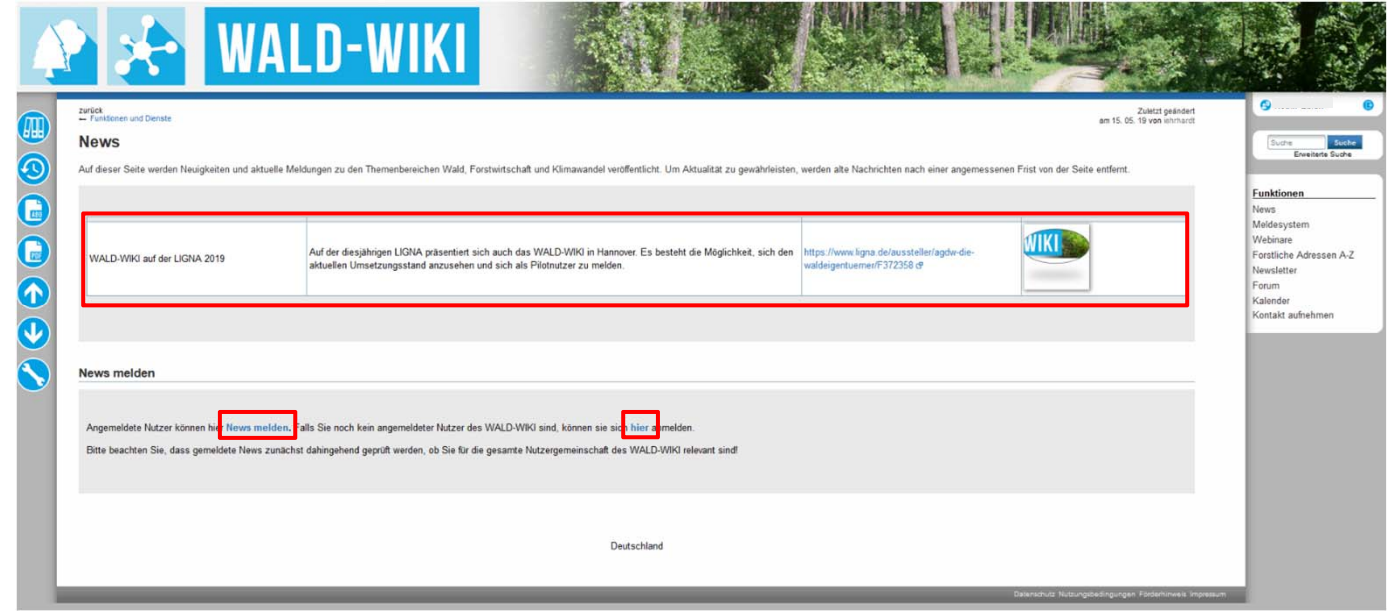

© Fraunhofer IFF, 2019 Folie 21

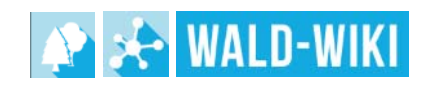

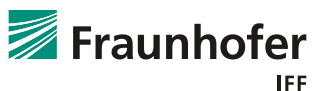

## **Nutzung der "News" - Funktion im WALD-WIKI "Meldeformular News" im WALD-WIKI**

- Γ Für die Erstellung einer News ist das Meldeformular auszufüllen.
- Nach dem Ausfüllen folgt die Bestätigung durch den Button "Meldung absenden".· 市内相 自己的情况》, 2005年1月, 2007年1月, 2008年1月, 2008年1月, 2008年1月

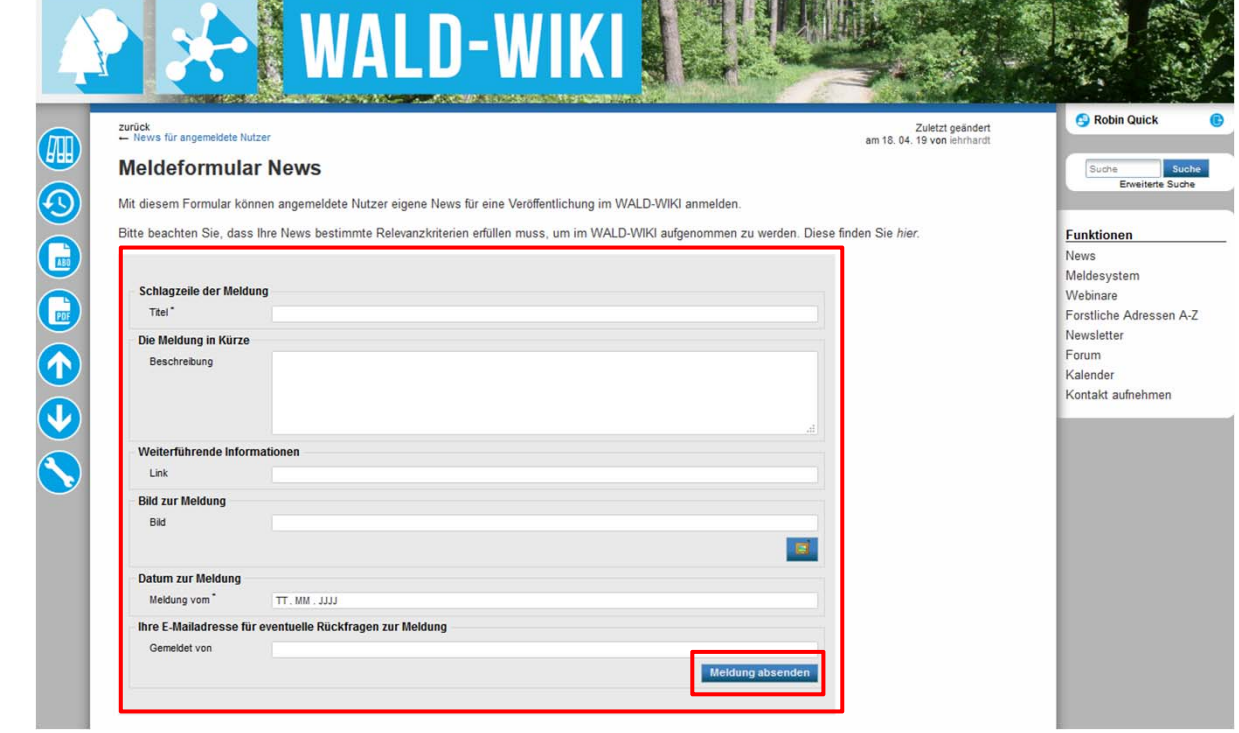

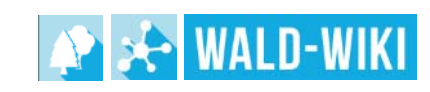

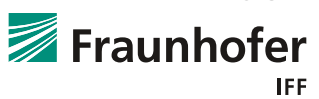

#### **Nutzung der "News" - Funktion im WALD-WIKI Versandbestätigung für eine News im WALD-WIKI**

- Γ Nach erfolgreicher Eingabe der News erhalten Nutzende der Funktion eine Bestätigung der Meldung der News.
- Г Das dargestellte Beispiel der News-Meldung (Stand Juni 2019) wird im Verlauf der weiteren Umsetzung ggf. redaktionell angepasst.

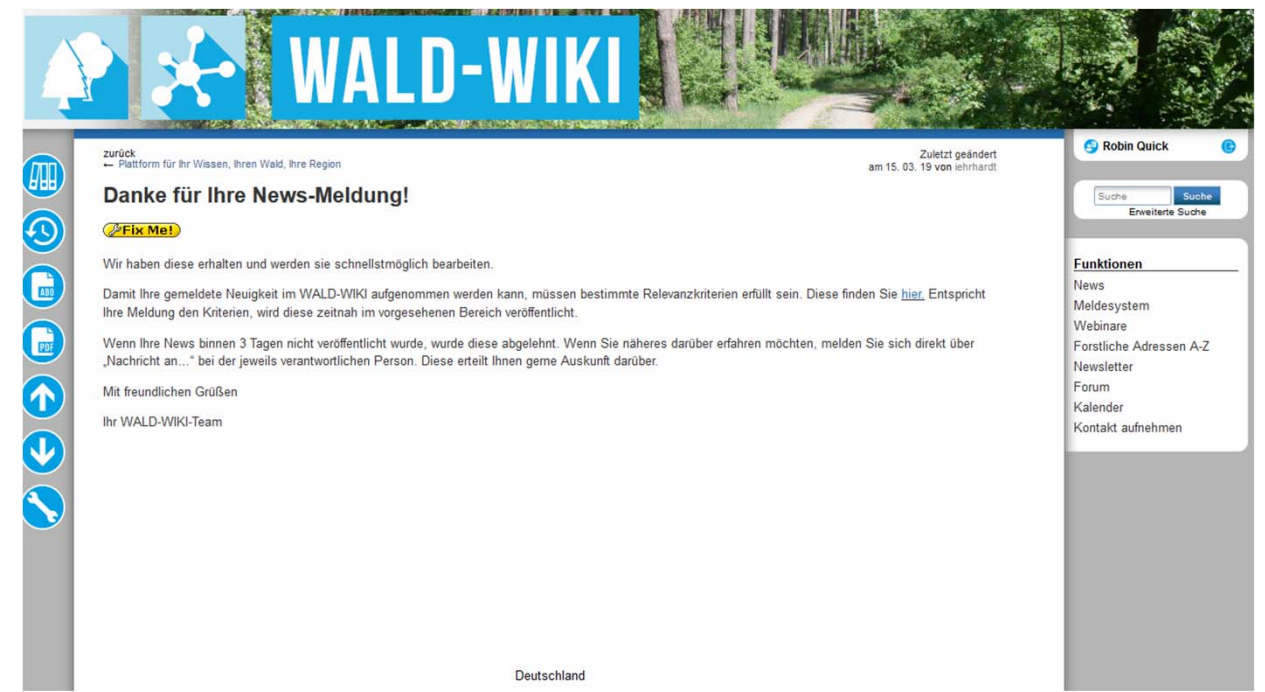

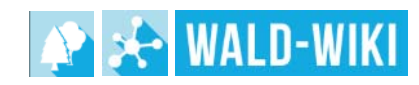

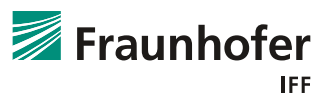